# Configurazione dei parametri di trunking SIP (Session Initiation Protocol) sull'adattatore telefonico SPA800  $\overline{\phantom{a}}$

## **Obiettivo**

Il SIP (Session Initiation Protocol) è un protocollo di segnalazione utilizzato per controllare più sessioni di comunicazione multimediali. Il SIP crea, gestisce e termina le sessioni in una rete IP. Il trunking SIP semplifica lo scambio di filiali private verso Internet tramite l'uso del VoIP (Voice over IP). I parametri di trunking SIP su SPA8000 includono l'opzione di debug proxy e i criteri di ricerca. L'opzione di debug proxy controlla quali messaggi di debug proxy vengono registrati. Il gruppo di risposta fa riferimento a un gruppo di estensioni telefoniche organizzate per elaborare chiamate specifiche. Una chiamata in ingresso può essere inoltrata a qualsiasi membro di un gruppo di risposta selezionato tramite l'utilizzo di un algoritmo specificato. Più gruppi di risposta vengono in genere utilizzati per gestire più chiamate in ingresso. L'obiettivo di questo articolo è configurare i parametri di trunking SIP sulla scheda telefonica SPA8000.

#### Dispositivo applicabile

• SPA8000

#### Versione del software

● 6.1.12

### Configurazione trunking SIP

Passaggio 1. Accedere all'utility di configurazione Web come amministratore e scegliere Avanzate > Voce > SIP. Viene visualizzata la pagina SIP:

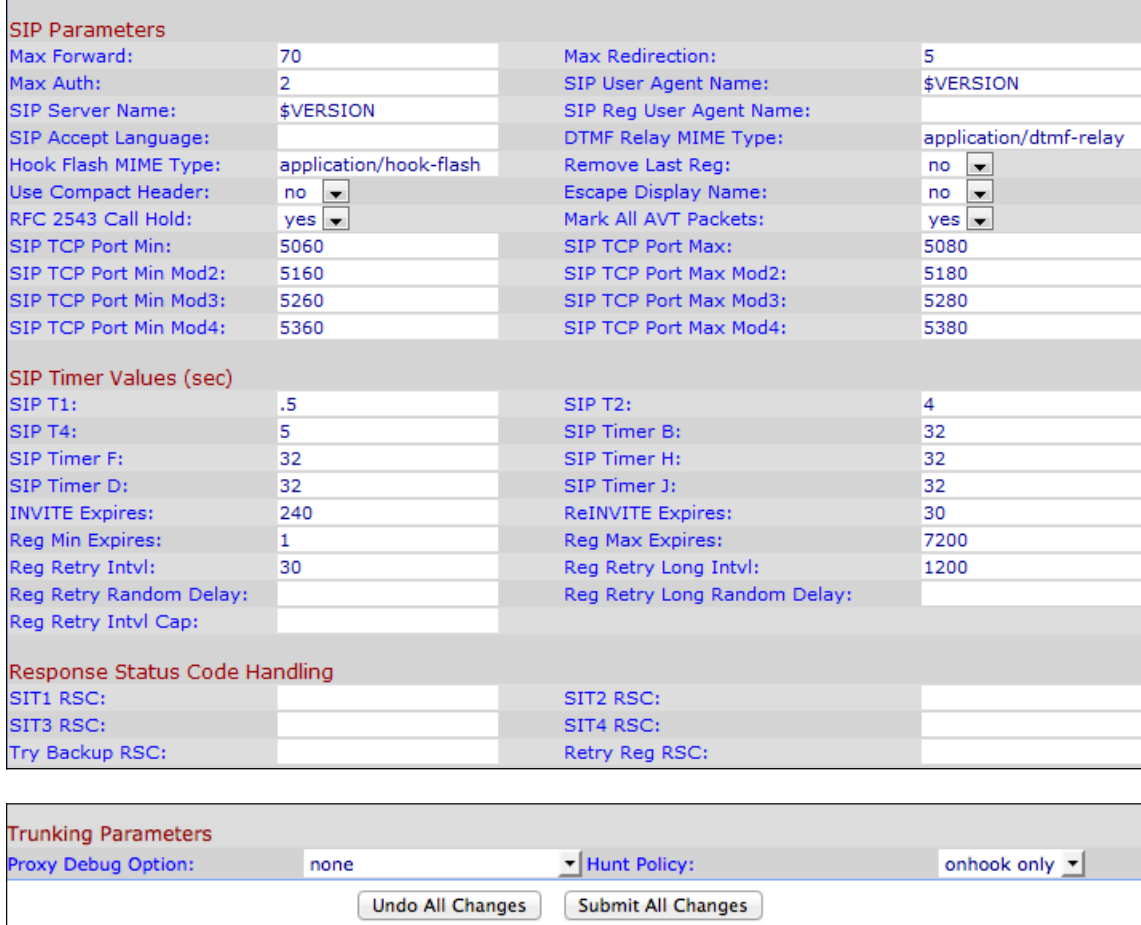

Passaggio 2. Nell'area Parametri di trunking, scegliere un'opzione dall'elenco a discesa Opzione debug policy. I parametri trunk sono Option, Notify e Register. Option è il parametro che invia e riceve una risposta o una richiesta facoltativa. Notifica è il parametro che fornisce la notifica relativa alla risposta e alla richiesta. Registra è il parametro che registra la risposta e la richiesta ricevute.

- Nessuno questa opzione consente di non eseguire la registrazione. Si tratta dell'impostazione predefinita per l'opzione di debug proxy.
- 1 riga Questa opzione consente di registrare la riga iniziale solo per i messaggi.
- 1 linea escl. OPT Questa opzione consente di registrare la riga iniziale per i messaggi, ad eccezione della risposta/richiesta OPTIONS.
- 1 linea escl. NTFY Questa opzione consente di registrare la riga iniziale per i messaggi ad eccezione di NOTIFY, risposta/richiesta.
- 1 linea escl. REG Questa opzione consente di registrare la riga iniziale per il messaggio, ad eccezione della risposta/richiesta REGISTER.
- 1 riga excl.OPTINTFYIREG Questa opzione consente di registrare la riga iniziale per i messaggi ad eccezione di OPTIONS, NOTIFY e REGISTER response/request.
- full: questa opzione registra tutti i messaggi SIP in formato testo completo.
- completo escl. OPT Questa opzione registra tutti i messaggi SIP in formato testo completo ad eccezione di OPTIONS response/request.
- completo escl. NTFY: consente di registrare tutti i messaggi SIP in formato testo completo, ad eccezione della richiesta/risposta NOTIFY.
- $\bullet$  completo escl. REG: questa opzione registra tutti i messaggi SIP in formato testo completo ad eccezione della risposta/richiesta REGISTER.
- completo escl. OPTINTFYREG: questa opzione registra tutti i messaggi SIP in formato testo completo, ad eccezione di OPTIONS, NOTIFY e REGISTER.

Passaggio 3. Nell'area Parametri di trunking, scegliere un'opzione dall'elenco a discesa Criterio di ricerca. La ricerca è il processo di ricerca delle chiamate in arrivo applicabili alla rispettiva politica di ricerca scelta.

- Solo onhook La ricerca include solo i telefoni che si trovano nello stato di hook.
- Qualsiasi stato La caccia include tutti i telefoni indipendentemente dallo stato.

Passaggio 4. Fare clic su Invia tutte le modifiche per salvare le impostazioni.